# Guidelines For Setting Up a HAIRraising Facebook Fundraiser

Please email <u>HAIRraising@chtrust.org</u> so we can ensure you get credit for your fundraiser

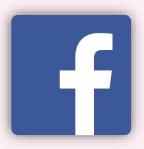

### 1. Click On 'Fundraisers' from your home page

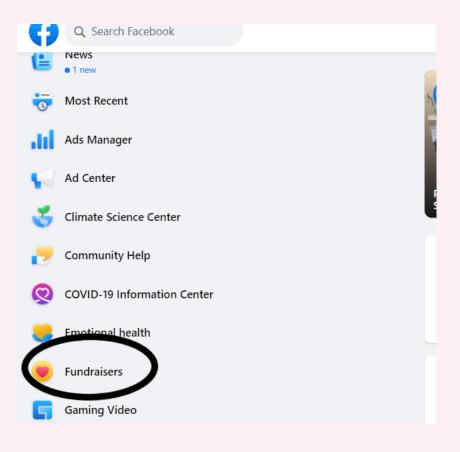

#### 2. Click "Raise Money"

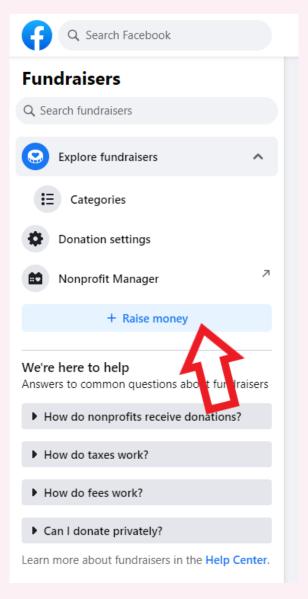

#### 3. Select "Nonprofit"

#### Create fundraiser

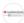

HAIRraising for Boston Children's Hospital Creator ⋅ • Public fundraiser

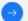

Choose a fundraiser type

#### Choose a fundraiser type

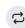

#### Create a recurring giving campaign

Start a fundraiser focused on inspiring people to become recurring donors.

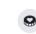

#### Nonprofit

Money raised will go directly to the nonprofit.

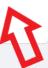

### 4. Search for Boston Children's Hospital and select the one with our logo

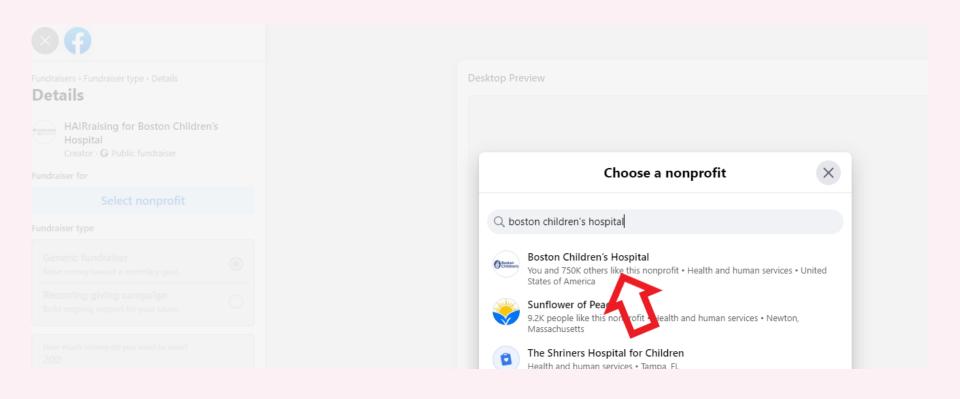

#### 4. Set your Goal and fundraising end date

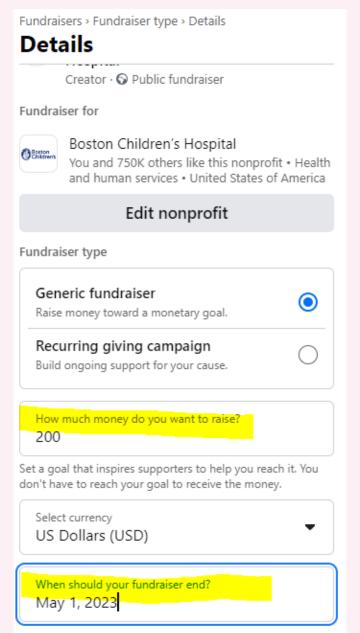

#### 5. THE MOST IMPORTANT STEP

Name your Fundraiser and tell your story, BUT make sure you put 'HAIRraising' in both!!

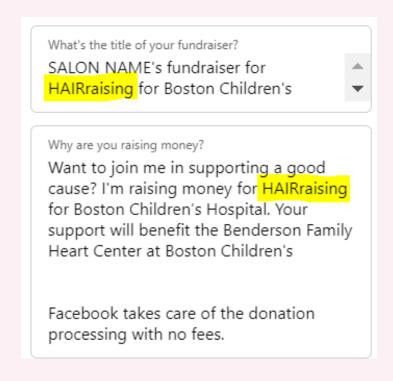

## 6. Create the Fundraiser! Email HAIRraising@chtrust.org to let us know!

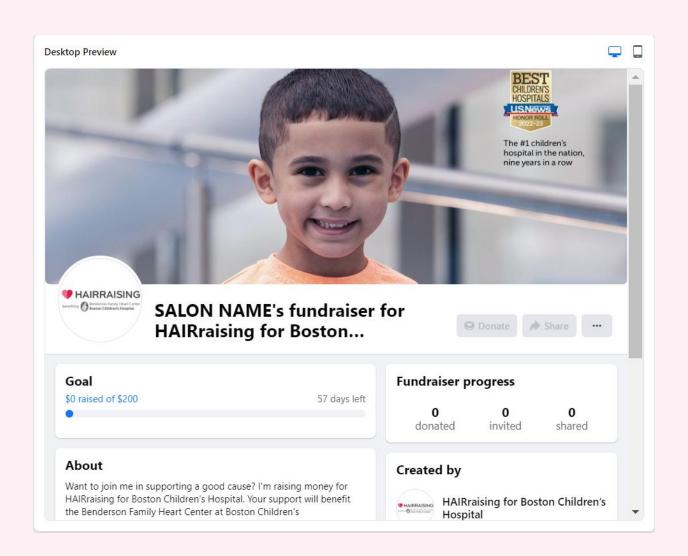